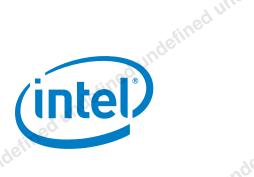

## BSP for Windows Embedded Compact\* 7 and 2013 for Intel® Atom™ Processor E3800 Product Family/Intel® Celeron® Processor N2807/N2930/J1900 Release

**User Guide** 

September 2016

Software Release Version: Maintenance Release 5

Document Number: 332154-005US

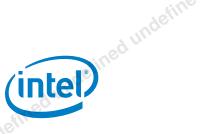

## Legal Disclaimer

You may not use or facilitate the use of this document in connection with any infringement or other legal analysis concerning Intel products described herein. You agree to grant Intel a non-exclusive, royalty-free license to any patent claim thereafter drafted which includes subject matter disclosed herein

No license (express or implied, by estoppel or otherwise) to any intellectual property rights is granted by this document.

All information provided here is subject to change without notice. Contact your Intel representative to obtain the latest Intel product specifications and roadmans

The products described may contain design defects or errors known as errata which may cause the product to deviate from published specifications. Current characterized errata are available on request.

Copies of documents which have an order number and are referenced in this document may be obtained by calling 1-800-548-4725 or by visiting: <a href="http://www.intel.com/design/literature.htm">http://www.intel.com/design/literature.htm</a>.

Intel technologies' features and benefits depend on system configuration and may require enabled hardware, software or service activation. Learn more at http://www.intel.com/ or from the OEM or retailer.

No computer system can be absolutely secure.

Intel, Intel Atom, Celeron, and the Intel logo are trademarks of Intel Corporation in the U.S. and/or other countries.

\*Other names and brands may be claimed as the property of others.

Copyright © 2016, Intel Corporation. All rights reserved.

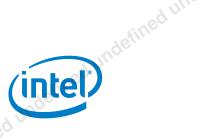

## **Contents**

|             | Contents                         |                                                                                                    |                                                                                                    | Jundefin.                                |                            | ntel |
|-------------|----------------------------------|----------------------------------------------------------------------------------------------------|----------------------------------------------------------------------------------------------------|------------------------------------------|----------------------------|------|
| ndefined un | Cont                             | ents                                                                                                    | ed undefiner                                                                                                    |                                          | undefined                  |      |
| uge,        | 1.0 Ir                           |                                                                                                    | ndefin                                                                                                    |                                          |                            |      |
|             | 1.<br>1.                         | 1 Syster<br>2 Acrony                                                                                                    | m Requirements<br>yms and Terminology.                                                                                                    |                                          |                            | 5    |
|             | 2.0 B                            | uild and In                                                                                                    | stall Instructions                                                                                                    | Jeffil'                                  |                            |      |
| undefined u |                                  | 2.1.1<br>2.1.2<br>2.1.3<br>2.1.4<br>2.1.5<br>2.1.6<br>2.1.7<br>2.1.8<br>2 Bootin<br>Intel®<br>2.2.1<br>2.2.2<br>2.2.3<br>2.2.4 | Creating a Project Catalog Item Selection 2.1.3.1 Windows I 2.1.3.2 Windows I Build Option Configura Enabling the Intel® Et Enabling SD/SDIO Dri Enable legacy Program Build the WEC7 and W G WEC*7 and WEC*2 Celeron® Series Platfor Setting up the BIOS Boot the WEC7 and W Loading the Image on Loading nk.bin via ek | ckage on Platform Build                  | 7                          |      |
|             | Table                            | es indefin                                                                                                    |                                                                                                    | definee                                  |                            |      |
| - 1         | Table 1.<br>Table 2.<br>Table 3. | . Catalo<br>. Catalo                                                                                                    | og Item Selection for V<br>og Item Selection for V                                                                                                    | Nindows Embedded C<br>Nindows Embedded C | compact* /<br>Compact 2013 | 10   |
|             | Table 4                          | Build (                                                                                                    | Ontion Configuration                                                                                                    |                                          |                            | 12   |

September 2016 User Guide Document Number: 332154-005US

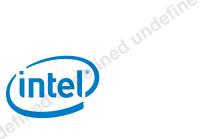

## **Revision History**

|             |                | 20le     |                                                                                                    | ·: ue             |
|-------------|----------------|----------|----------------------------------------------------------------------------------------------------|-------------------|
|             | Date           | Revision | Description                                                                                                    | defill            |
|             | September 2016 | 005      | Maintenance Release 5                                                                                                    | defined undefined |
|             | November 2015  | 004      | Maintenance Release 4                                                                                                    | define            |
| 10          | August 2015    | 003      | Maintenance Release 3.1                                                                                                    |                   |
| efined unde | July 2015      | 002      | Initial Release (Maintenance Release 3)  Initial Release (Maintenance Release 2)  §  §  intel* Atom™ Processor E3800 Product Family |                   |
| sineo.      | March 2015     | 001      | Initial Release (Maintenance Release 2)                                                                                             |                   |
|             |                | 4efin    |                                                                                                    | ed u              |
|             |                | 4 Uno    | inder                                                                                                    | 4efine            |
|             |                |          | ed u.                                                                                                    | unos              |
|             | inder          |          | a fills                                                                                                    |                   |
|             | red n.         |          | d und                                                                                                    | uder.             |
| 8           | efille         |          | sined and a second                                                                                                    |                   |
| 4 Uno       |                |          | ntel* Atom™ Processor E3800 Product Family                                                                                          |                   |
|             |                |          | ed un                                                                                                    |                   |
|             |                | 16/11    | ineo.                                                                                                    | 60                |
|             |                | unos     | adem                                                                                                    | istine            |
|             |                |          | ad uli                                                                                                    | Inde              |
|             | adeil.         |          | Sine                                                                                                    | ined to           |
|             | od uli.        |          | Inde                                                                                                    | defill            |
|             |                |          | ined to                                                                                                    |                   |
| 11/1        |                |          | defil                                                                                                    |                   |
| ined to     |                |          | d'inde.                                                                                                    |                   |
| defil.      |                |          | wer sed n.                                                                                                    |                   |
|             |                | "uge,    | defile                                                                                                    |                   |
|             |                | ed vi    | 4 und                                                                                                    | "ugen             |
|             | Aefil'         |          |                                                                                                    | ed un             |
|             | 4 Und          |          | inder.                                                                                                    | 18fine            |
|             |                |          | edu                                                                                                    | unos              |
|             | der            |          | 16 tine                                                                                                    |                   |
| ed ui       | , ·            |          | , huge                                                                                                    |                   |
| efine       |                |          | ined a dune                                                                                                    |                   |
| NOC         |                | 96       | in alinee                                                                                                    |                   |
|             |                | od una   | inge.                                                                                                    | Jefined undefine  |
|             |                |          | edu                                                                                                    | , unc             |
|             |                |          |                                                                                                    |                   |

undefined undefined underined

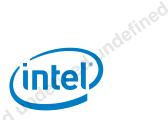

## 1.0 Introduction

This document provides important information for enabling I/O for the Intel® Board Support Package (BSP) for Windows Embedded Compact\* 7 (WEC\*7) and Windows Embedded Compact\* 2013 (WEC\*2013).

#### 1.1 System Requirements

The following are required to build Intel® WEC\*7 and 2013 I/O BSP for the Bay Trail Board.

- For WEC7: Install Microsoft\* Windows Embedded Compact\* 7 Platform Builder with August 2015 QFE Update (7.2.2859). This creates a WINCE700 base directory on the default hard drive (for example, the following path should exist on C: drive: "C:\WINCE700"). If a WINCE700 base directory does not exist, the installation will fail.
- For WEC2013: Install Microsoft\* Windows Embedded Compact\* 2013 Platform
  Builder with August 2015 QFE Update (8.1.6223). This creates a WINCE800 base
  directory on the default hard drive (for example, the following path should exist on C:
  drive: "C:\WINCE800"). If a WINCE800 base directory does not exist, the installation
  will fail
- Intel® Atom processor E3800 (D0 stepping)
- Intel® BIOS
- Intel® WEC I/O Board Support Package (BSP) version: Intel® Processor WEC I/O BSP.msi

## 1.2 Acronyms and Terminology

#### Table 1. Acronyms and Terminology

| Term              | Description                                            |
|-------------------|--------------------------------------------------------|
| BSOD              | Blue Screen of Death (Stop Error)                      |
| GPIO              | General Purpose Input/Output                           |
| I <sup>2</sup> C* | Inter-Integrated Circuit                               |
| HS-UART           | High Speed Universal Asynchronous Receiver/Transmitter |
| SPI               | Serial Peripheral Interface                            |
| SUT               | System Under Test                                      |
| MSDN              | Microsoft* Developer Network                           |

September 2016

User Guide

Document Number: 332154-005US

5

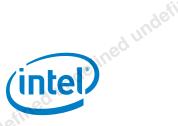

## 2.0 Build and Install Instructions

## 2.1 Building WEC\*7/WEC\*2013 Image

#### 2.1.1 Installing the .MSI package on Platform Builder

**Note:** WEC7 path is [Primary disk]\WINCE700\PLATFORM" and WEC2013 path is [Primary disk]\WINCE800\PLATFORM"

- Double click Intel® Processor WEC IO BSP.msi to install the BSP. Press "Next" button to proceed with the installation. This installs to the [Primary disk] \WINCE700\PLATFORM" and creates a new directory called "INTEL\_CS" along with its subdirectories.
- 2. To confirm that the installation is complete, verify the existence of the "INTEL\_CS" directory on the path:
- 3. [Primary disk]\WINCE700\PLATFORM\INTEL\_CS" and the items listed above in the "What's New" section are on the following paths:
- C:\WINCE700\PLATFORM\INTEL CS\SRC\BOOTLOADER\EBOOT
- C:\WINCE700\PLATFORM\INTEL CS\SRC\BOOTLOADER\EBOOT\E100EBOOT\BIN
- C:\WINCE700\PLATFORM\INTEL CS\SRC\COMMON\INC
- C:\WINCE700\PLATFORM\INTEL CS\SRC\COMMON\PDQOAL\IO
- C:\WINCE700\PLATFORM\INTEL\_CS\SRC\COMMON\PDQOAL\IOCTL
- C:\WINCE700\PLATFORM\INTEL CS\SRC\COMMON\PDQOAL\KITL
- C:\WINCE700\PLATFORM\INTEL CS\SRC\COMMON\PDQOAL\MPSUPPORT
- C:\WINCE700\PLATFORM\INTEL CS\SRC\COMMON\PDQOAL\MEMORY
- C:\WINCE700\PLATFORM\INTEL CS\SRC\COMMON\PDQOAL\POWER
- C:\WINCE700\PLATFORM\INTEL CS\SRC\COMMON\PDQOAL\STARTUP
- C:\WINCE700\PLATFORM\INTEL CS\SRC\DRIVERS\ICHHDA
- C:\WINCE700\PLATFORM\INTEL CS\SRC\DRIVERS\GPIO
- C:\WINCE700\PLATFORM\INTEL CS\SRC\DRIVERS\I2C
- C:\WINCE700\PLATFORM\INTEL CS\SRC\DRIVERS\SPI
- C:\WINCE700\PLATFORM\INTEL CS\SRC\DRIVERS\HSUART
- C:\WINCE700\PLATFORM\INTEL CS\SRC\DRIVERS\USB30
- C:\WINCE700\PLATFORM\INTEL CS\SRC\DRIVERS\BLOCK\ATAPI
- C:\WINCE700\PLATFORM\INTEL\_CS\SRC\DRIVERS\DMA

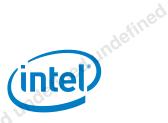

- C:\WINCE700\PLATFORM\INTEL CS\SRC\KITL
- C:\WINCE700\PLATFORM\INTEL CS\SRC\OAL\

#### 2.1.2 Creating a Project

- 1. Run Microsoft\* Visual Studio\* 2012 for WEC2013, or Microsoft\* Visual Studio\* 2008 SP1 for WEC7.
- 2. Go to File → New Project.
- 3. Select project type "Platform Builder".
- 4. Select "**OS Design**", under "Visual Studio Installed templates". By default OSDesign1 will be assigned as the project name.
- Select OK.
- 6. After the design wizard pops up, select **NEXT**. This will take you to the "Board Support Packages" selection window.
- 7. Select "INTEL CS: x86", then click Next.
- 8. At "Design Templates", select NEXT.
- 9. At "Applications and Media", select NEXT.
- 10. At "Networking and Communications", select NEXT.
- 11. At "OS Design Project Wizard Complete", select **FINISH**. The platform builder will generate project files for your project. Acknowledge any warnings that may pop-up from Visual Studio. The default project name for your generated project will be "OSDesign1" under C: \WINCE700\OSDesigns\OSDesign1.

#### 2.1.3 Catalog Item Selection

Select the following catalog items in the Visual Studio\* Catalog Items View prior to building the project image.

#### 2.1.3.1 Windows Embedded Compact\* 7

#### Table 2. Catalog Item Selection for Windows Embedded Compact\* 7

|            | Feature                    | Catalog Item Path                                                                                                    |
|------------|----------------------------|----------------------------------------------------------------------------------------------------|
|            | Active Sync                | Core OS\Windows Embedded Compact\Applications - End User\ActiveSync                                                                                                    |
| tined u    | Word Pad                   | Core OS\Windows Embedded Compact\Applications - End User\WordPad                                                                                                    |
| ined under | .NET Compact Framework 3.5 | Core OS\Windows Embedded Compact\Applications and Services Development\.NET Compact Framework 3.5\.NET Compact Framework 3.5                                            |
| d unden.   | C Libraries and Runtimes   | Core OS\Windows Embedded Compact\Applications and Services Development\C Libraries and Runtimes\C++ Runtime Support for Exception Handling and Runtime Type Information |

September 2016

Document Number: 332154-005US

Vinter Celeron Processor N2807/N2930/51900 Release

User Guide

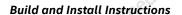

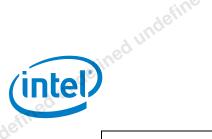

| deir                  | adefine                | afine o                                                                                                    |
|-----------------------|------------------------|----------------------------------------------------------------------------------------------------|
|                       | e ined undefine        | Build and Install Instructions                                                                                                    |
| (inte                 |                        | Build and Install Instructions                                                                                                    |
| ieffied.              |                        | ined under                                                                                                    |
| Junoe                 | Feature                | Catalog Item Path                                                                                                    |
| defined               | Networking             | Core OS\Windows Embedded Compact\Communication Services and Networking\Networking - General\Network Utilities (IpConfig, Ping, Route)           |
|                       | Wireless LAN           | Core OS\Windows Embedded Compact\Communication Services and Networking\Networking - Local Area Network (LAN)\Wireless LAN (802.11) Headless STA |
| ndefined undefined un | 0.                     | Core OS\Windows Embedded Compact\Communication Services and Networking\Networking - Local Area Network (LAN)\Wireless LAN (802.11) STA          |
| d under.              | ATAPI (SATA and PATA)  | Core OS\Windows Embedded Compact\Device Drivers\Storage Devices\ATAPI PCI Support                                                               |
| ndefinec              | defined th             | Core OS\Windows Embedded Compact\Device Drivers\Storage Devices\ATAPI PCI Support\Basic ATAPI PCI CD/DVD-ROM Support                            |
|                       | USB Host               | Core OS\Windows Embedded Compact\Device Drivers\USB\USB Host\USB Class Drivers\USB Audio Class Driver                                           |
|                       | nd ethi.               | Core OS\Windows Embedded Compact\Device Drivers\USB\USB Host\USB Class Drivers\USB Printer Class Driver                                         |
| undefined undefined u |                        | Core OS\Windows Embedded Compact\Device Drivers\USB\USB Host\USB Class Drivers\USB RNDIS Class Driver                                           |
| d unde.               |                        | Core OS\Windows Embedded Compact\Device Drivers\USB\USB Host\USB Host Support                                                                   |
| defined               | SD                     | Core OS\Windows Embedded Compact\Device Drivers\SD Bus Driver                                                                                   |
| Tille                 | d unde.                | Core OS\Windows Embedded Compact\Device Drivers\SD Host\SD Standard Host Controller                                                             |
|                       | efinec                 | Core OS\Windows Embedded Compact\Device Drivers\SD Clients\SD Memory                                                                            |
| , ed V                | USB Mass Storage       | Core OS\Windows Embedded Compact\Device Drivers\USB\USB Host\USB Class Drivers\USB Storage Class Driver                                         |
| indefilie             | USB Keyboard and Mouse | Core OS\Windows Embedded Compact\Device Drivers\USB\USB Host\USB Class Drivers\USB Human Input Device (HID) Class                               |
| undefined undefined t | isfined "              | Core OS\Windows Embedded Compact\Device Drivers\USB\USB Host\USB Class Drivers\USB Human Input Device (HID) Class\USB HID Keyboard and Mouse    |
| 'nı,                  | Storage Manager        | Core OS\Windows Embedded Compact\File Systems and Data<br>Store\Storage Manager\Storage Manager Control Panel Applet                            |
|                       | defines                | Core OS\Windows Embedded Compact\File Systems and Data<br>Store\Storage Manager\exFAT File System                                               |
| ined                  |                        | Core OS\Windows Embedded Compact\File Systems and Data<br>Store\Storage Manager\FAT File System                                                 |
| indefir               |                        | Core OS\Windows Embedded Compact\File Systems and Data<br>Store\Storage Manager\Partition Driver                                                |
| d undefined undefined | Mouse Cursor           | Core OS\Windows Embedded Compact\Shell and User Interface\User Interface\Mouse                                                                  |
| d unde                | indefin                | defines                                                                                                    |
|                       | stined under           | ed undefine                                                                                                    |
|                       |                        |                                                                                                    |

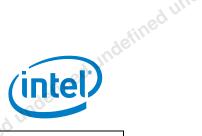

| gen                    | define                   | fined                                                                                                    |                          |
|------------------------|--------------------------|----------------------------------------------------------------------------------------------------|--------------------------|
|                        | sined undefine           | ed undefined undefined                                                                                                    | ndf                      |
|                        | tall Instructions        | adefinee                                                                                                    | (intel)                  |
| afined                 |                          | sed ull                                                                                                    | d Under                  |
| 4 under                | Feature                  | Catalog Ite                                                                                                    | m Path                   |
| ndefined undefined s   | Audio Codec              | Core OS\Windows Embedded Compact<br>Technologies\Media\Audio Codecs                                                                  | _                        |
|                        | 4 under                  | Core OS\Windows Embedded Compac<br>Technologies\Media\Audio Codecs                                                                   | =                        |
|                        | Jefineo.                 | Core OS\Windows Embedded Compac<br>Technologies\Media\Audio Codecs<br>Audio Renderer                                                 | -                        |
| ndefined undefined und |                          | Core OS\Windows Embedded Compac<br>Technologies\Media\Audio Codecs<br>Renderers\Wave/AIFF/au/snd File                                | and                      |
| lefined unit           | ined und                 | Core OS\Windows Embedded Compact<br>Technologies\Media\Audio Codecs<br>1 and 2 Audio Codec                                           | 1                        |
|                        | defill                   | For more audio codec types, ple                                                                                                    | ease refer to MSDN.      |
|                        | Windows Media Player     | Core OS\Windows Embedded Compac<br>Technologies\Media\WMA and MP3                                                                    |                          |
| undefined undefined un | defill                   | Core OS\Windows Embedded Compact<br>Technologies\Media \Windows Med<br>Player Applications\Windows Mus                               | dia Player\Windows Media |
|                        |                          | For Windows Media Player option                                                                                                    | ns, refer to MSDN.       |
| raed under             | Internet Client Services | Core OS\Windows Embedded Compact<br>Services\Browser Application\Fl<br>10.1 ActiveX Control                                          |                          |
| undefir.               | 4 undefined              | Core OS\Windows Embedded Compac<br>Services\Browser Application\Ir<br>Windows Embedded Compact - Star<br>Explorer 7.0 Sample Browser | ternet Explorer 7.0 for  |
|                        | Hineo                    | Core OS\Windows Embedded Compac                                                                                                    |                          |
| 4 U                    | User Interface           | Services\Internet Options Contr                                                                                                    | 5/178                    |
|                        |                          | Interface\User Interface\Contro                                                                                                    | ol Panel Applets         |
| inde.                  |                          | Core OS\Windows Embedded Compact<br>Interface\User Interface\Date T                                                                  |                          |
|                        | ed u                     | Core OS\Windows Embedded Compac<br>Interface\User Interface\Displa                                                                   |                          |
| undefined undefined u  | adefine                  | Core OS\Windows Embedded Compact Interface\User Interface\Networ                                                                     | t\Shell and User         |
|                        | ned un.                  | Core OS\Windows Embedded Compac<br>Interface\User Interface\Region                                                                   | •                        |
|                        | urdefii.                 | Core OS\Windows Embedded Compact<br>Interface\User Interface\Sound                                                                   | ct\Shell and User        |
| afined !               | undefined undefined w    | Core OS\Windows Embedded Compac<br>Interface\User Interface\ Wi-Fi                                                                   | ct\Shell and User        |

BSP for WEC\*7 and WEC\*2013 for Intel® Atom™ Processor E3800 Product Family /Intel® Celeron® Processor N2807/N2930/J1900 Release User Guide

September 2016 Document Number: 332154-005US

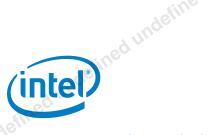

#### 2.1.3.2 Windows Embedded Compact 2013

#### Table 3. Catalog Item Selection for Windows Embedded Compact 2013

| defined undefined undefine | raed uli.                                   | Catalog Item Path  Core OS\Windows Embedded Compact\Applications and Services Development\.NET Compact Framework\.NET Compact Framework - Windows Forms Support  Core OS\Windows Embedded Compact\Applications and Services Development\C Runtime Library  Core OS\Windows Embedded Compact\Communication Services and Networking\Networking - General\Network Utilities (IpConfig, Ipv6, Ping, Route)  Core OS\Windows Embedded Compact\Communication Services and Networking\Networking - Local Area Network (LAN)\Wireless LAN (802.11) STA - Automatic Configuration and 802.1x  Core OS\Windows Embedded Compact\Core OS Services\Debugging Tools\Target Control Support (Shell.exe)  Core OS\Windows Embedded Compact\Device Drivers\Storage Devices\ATAPI PCI Support |
|----------------------------------------------------------------------------------------------------|---------------------------------------------|----------------------------------------------------------------------------------------------------|
|                                                                                                    | C Runtime Library  Networking  Wireless LAN | Development\.NET Compact Framework\.NET Compact Framework - Windows Forms Support  Core OS\Windows Embedded Compact\Applications and Services Development\C Runtime Library  Core OS\Windows Embedded Compact\Communication Services and Networking\Networking - General\Network Utilities (IpConfig, Ipv6, Ping, Route)  Core OS\Windows Embedded Compact\Communication Services and Networking\Networking - Local Area Network (LAN)\Wireless LAN (802.11) STA - Automatic Configuration and 802.1x  Core OS\Windows Embedded Compact\Core OS Services\Debugging Tools\Target Control Support (Shell.exe)  Core OS\Windows Embedded Compact\Device Drivers\Storage Devices\ATAPI PCI Support                                                                               |
|                                                                                                    | raed uli.                                   | Development\C Runtime Library  Core OS\Windows Embedded Compact\Communication Services and Networking\Networking - General\Network Utilities (IpConfig, Ipv6, Ping, Route)  Core OS\Windows Embedded Compact\Communication Services and Networking\Networking - Local Area Network (LAN)\Wireless LAN (802.11) STA - Automatic Configuration and 802.1x  Core OS\Windows Embedded Compact\Core OS Services\Debugging Tools\Target Control Support (Shell.exe)  Core OS\Windows Embedded Compact\Device Drivers\Storage Devices\ATAPI PCI Support                                                                                                    |
|                                                                                                    | raed uli.                                   | and Networking\Networking - General\Network Utilities (IpConfig, Ipv6, Ping, Route)  Core OS\Windows Embedded Compact\Communication Services and Networking\Networking - Local Area Network (LAN)\Wireless LAN (802.11) STA - Automatic Configuration and 802.1x  Core OS\Windows Embedded Compact\Core OS Services\Debugging Tools\Target Control Support (Shell.exe)  Core OS\Windows Embedded Compact\Device Drivers\Storage Devices\ATAPI PCI Support                                                                                                    |
|                                                                                                    | raed uli.                                   | and Networking\Networking - Local Area Network (LAN)\Wireless LAN (802.11) STA - Automatic Configuration and 802.1x  Core OS\Windows Embedded Compact\Core OS Services\Debugging Tools\Target Control Support (Shell.exe)  Core OS\Windows Embedded Compact\Device Drivers\Storage Devices\ATAPI PCI Support                                                                                                    |
| Jefined undefined und                                                                                                    | ATAPI (SATA and PATA)                       | Services\Debugging Tools\Target Control Support (Shell.exe)  Core OS\Windows Embedded Compact\Device Drivers\Storage Devices\ATAPI PCI Support                                                                                                    |
| efined undefine                                                                                                    | ATAPI (SATA and PATA)                       | Devices\ATAPI PCI Support                                                                                                    |
| ined ur.                                                                                                    |                                             |                                                                                                    |
|                                                                                                    | sined un                                    | Core OS\Windows Embedded Compact\Device Drivers\Storage Devices\ATAPI PCI Support\Basic ATAPI PCI CD/DVD-ROM Support                                                                                                    |
|                                                                                                    | USB Host                                    | Core OS\Windows Embedded Compact\Device Drivers\USB\USB Host\USB Class Drivers\USB Audio Class Driver                                                                                                    |
|                                                                                                    | efineo                                      | Core OS\Windows Embedded Compact\Device Drivers\USB\USB Host\USB Class Drivers\USB Human Input Device (HID) Class                                                                                                    |
| ad undefined unf                                                                                                    |                                             | Core OS\Windows Embedded Compact\Device Drivers\USB\USB<br>Host\USB Class Drivers\USB Human Input Device (HID)<br>Class\USB HID Keyboard and Mouse                                                                                                    |
| , riugei,                                                                                                    |                                             | Core OS\Windows Embedded Compact\Device Drivers\USB\USB Host\USB Class Drivers\USB Modem Class Driver                                                                                                    |
|                                                                                                    | ined u                                      | Core OS\Windows Embedded Compact\Device Drivers\USB\USB<br>Host\USB Class Drivers\USB Printer Class Driver                                                                                                    |
|                                                                                                    | ined undefined                              | Core OS\Windows Embedded Compact\Device Drivers\USB\USB Host\USB Class Drivers\USB Remote NDIS Class Driver                                                                                                    |
|                                                                                                    | eineo.                                      | Core OS\Windows Embedded Compact\Device Drivers\USB\USB<br>Host\USB Class Drivers\USB Storage Class Driver                                                                                                    |
| -d ur                                                                                                    | SD                                          | Core OS\Windows Embedded Compact\Device Drivers\Secure Digital (SD) Bus Driver                                                                                                    |
| definer                                                                                                    |                                             | Core OS\Windows Embedded Compact\Device Drivers\Secure Digital (SD) Memory Support                                                                                                    |
| Jefined undefined ur                                                                                                    | Α\                                          | Core OS\Windows Embedded Compact\Device Drivers\Secure Digital (SD) Standard Host Controller                                                                                                    |
|                                                                                                    | DirectDraw                                  | Core OS\Windows Embedded Compact\Graphics and Multimedia Technologies\Graphics\DirectDraw                                                                                                    |
|                                                                                                    | ned un                                      | A linde                                                                                                    |

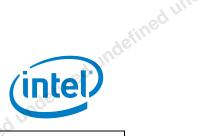

| ger                      | odefine         | afined                                                                                                    |       |
|--------------------------|-----------------|----------------------------------------------------------------------------------------------------|-------|
|                          | ined undefine   | ed undefined undefined (intel                                                                                                    | inde  |
| Build and Insta          | ll Instructions | intel (intel                                                                                                    |       |
| istined                  |                 | ined un                                                                                                    |       |
| ed unoc                  | Feature         | Catalog Item Path                                                                                                    |       |
| ndefined undefined s     | Media           | Core OS\Windows Embedded Compact\Graphics and Multimedia<br>Technologies\Media\Audio Codecs and Renderers\MPEG-1 Lay<br>3 (MP3) Audio Codec                   |       |
|                          | ined unde       | Core OS\Windows Embedded Compact\Graphics and Multimedia<br>Technologies\Media\Audio Codecs and Renderers\Windows<br>Media Audio (WMA) Codec                  | a     |
| Indefined undefined unde |                 | Core OS\Windows Embedded Compact\Graphics and Multimedia<br>Technologies\Media\Media Formats\Audio-Video Interleaved<br>(AVI) Filter                          |       |
| undein                   | -6              | Core OS\Windows Embedded Compact\Graphics and Multimedia Technologies\Media\Media Formats\MPEG-4 Demultiplexer                                                | a     |
|                          | ned une         | Core OS\Windows Embedded Compact\Graphics and Multimedia Technologies\Media\Media Formats\Wave/AIFF/au/snd Parser                                             |       |
| Inge.                    | indefille       | Core OS\Windows Embedded Compact\Graphics and Multimedia Technologies\Media\Streaming Media Playback                                                          | a     |
| ۸                        | efined u        | Core OS\Windows Embedded Compact\Graphics and Multimedia<br>Technologies\Media\Video Codecs and Renderers\DirectShow<br>Video Mixing Renderer                 |       |
| undefined undefined und  |                 | Core OS\Windows Embedded Compact\Graphics and Multimedia Technologies\Media\Video Codecs and Renderers\MPEG-1 Vid Codec                                       |       |
| ined under               | dun             | Core OS\Windows Embedded Compact\Graphics and Multimedia<br>Technologies\Media\Video Codecs and Renderers\Windows<br>Media Video (WMV) and MPEG-4 Video Codec | a     |
| undefil.                 | indefinec       | Core OS\Windows Embedded Compact\Graphics and Multimedia Technologies\Media\Windows Media Audio (WMA) and MPEG-3 (MP3) Local Playback                         |       |
|                          | SHELL           | Core OS\Windows Embedded Compact\Shell and User Interface\Command Shell\Command Processor                                                                     | الالم |
| d un                     | 7e.             | Core OS\Windows Embedded Compact\Shell and User Interface\Command Shell\Console Window                                                                        | ŞO.   |
| Jundefined undefined un  | Graphical Shell | Core OS\Windows Embedded Compact\Shell and User Interface\Graphical Shell\Control Panels\Date Time Settings                                                   |       |
| ofined .                 | ned u           | Core OS\Windows Embedded Compact\Shell and User Interface\Graphical Shell\Control Panels\Display Setting                                                      | gs    |
| Jundefined undefined un  | d undefil.      | Core OS\Windows Embedded Compact\Shell and User Interface\Graphical Shell\Control Panels\Network Connection Settings                                          | 3     |
|                          | defines         | Core OS\Windows Embedded Compact\Shell and User Interface\Graphical Shell\Control Panels\Regional Setting                                                     | ngs   |
| ed uf                    |                 | Core OS\Windows Embedded Compact\Shell and User Interface\Graphical Shell\Control Panels\Sound Settings                                                       |       |
| : Ndefine                |                 | Core OS\Windows Embedded Compact\Shell and User Interface\Graphical Shell\Control Panels\Wi-Fi Settings                                                       |       |
| fined un                 | Minimal Shell   | Core OS\Windows Embedded Compact\Shell and User Interface\Graphical Shell\Minimal Shell                                                                       |       |
| d under.                 | Shell API       | Core OS\Windows Embedded Compact\Shell and User Interface\Shell API                                                                                           |       |
|                          | sined W         | ad uno                                                                                                    |       |

BSP for WEC\*7 and WEC\*2013 for Intel® Atom™ Processor E3800 Product Family /Intel® Celeron® Processor N2807/N2930/J1900 Release

September 2016 User Guide Document Number: 332154-005US

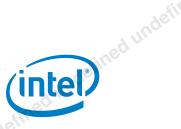

| ined undefine  | Build and Install Instructions                                                                     |
|----------------|----------------------------------------------------------------------------------------------------|
| Feature        | Catalog Item Path                                                                                  |
| User Interface | Core OS\Windows Embedded Compact\Shell and User Interface\User Interface\Mouse                     |
| d under        | Core OS\Windows Embedded Compact\Shell and User<br>Interface\User Interface\Network User Interface |

#### **Build Option Configuration**

From the Solution Explorer Tab, right click on the OSDesign project and click on "Property". Then, choose "Configuration Properties\Build Options".

#### Table 4. **Build Option Configuration**

| ( MGNOKITL) | Please check if the system requires KITL transport connection to be                                                                 |
|-------------|----------------------------------------------------------------------------------------------------|
|             | established when image is downloaded through eboot.bin.                                                                             |
|             | Recommended to disable KITL if using local storage (nk.bin) for boot process.                                                       |
| undefine    | <b>Caution:</b> If KITL is enabled and image is booted from local storage, the image may seem to hang or take much longer to boot.  |
|             | Please enable this build option for the Bay Trail EV/CRB fab3, Rev 03 Platform because they support hyper-threading and multi-core. |
|             | P Support in the kernel<br>BLE)                                                                                                    |

#### Enabling the Intel® Ethernet Driver in WEC7 and WEC2013 2.1.5

This section lists the steps for enabling the Intel® Ethernet Driver:

- 1. Download the "Intel® Ethernet Drivers for Microsoft\* Embedded Operating System - PROEMBSW12.zip" from Intel® Download Center.
- 2. Extract the "PROEMBSW12.zip" file and double click on "PROEMBSW.exe" to start installation. Click "Next" until installation is completed. This installs the Ethernet driver at "C:\PROEmbSW12".
- 3. For WEC7: Go to "C:\PROEmbSW12\PRO1000\WINCE 6.0\PCIe", copy "e1e51ce6.dll" and "e1e51ce6.rel" to C:\WINCE700\platform\INTEL CS\FILES

**Note:** These are the Ethernet driver binary files for Ethernet via PCIe\* INTEL® PRO/1000 PT SERVER ADAPTER card for Intel® Atom™ E3800 Platform.

For WEC2013: Go to "PROEmbSW12\PRO1000\WEC2013", copy "eli61ce8.dll", "e1iceisr.dll", "e1i61ce8.rel", and "e1iceisr.rel" to C:\WINCE800\platform\INTEL CS\FILES

Note: These are the Ethernet driver binary files for Ethernet via PCIe\* INTEL® GIGABIT CT DESKTOP ADAPTER card for Intel® Atom™ platform E3800.

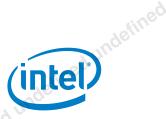

- 5. Go to the INTEL\_CS directory. Open the "INTEL\_CS.bat" file and append the following flag at the end of the file before the line ":not nm10":
- 6. For WEC7:

```
set CEPB_INTELE1E_PCIE=1
set STATIC_IP=1
```

#### For WEC2013:

```
set CEPB_INTELE1I_PCIE=1
set STATIC_IP=1
```

- 7. Go to INTEL\_CS\FILES directory. Open the "platform.reg" file and append the registry entry.
- 8. For WEC7, copy the registry entry from "C:\PROEmbSW12\PRO1000\WINCE 6.0\PCIe\e1e51ce6.reg" file at the end of the file.
- 9. For WEC2013, copy the registry entry from "PROEmbSW12\PRO1000\WEC2013\eli61ce8.reg" file at the end of the file.
- 10. Go to INTEL\_CS\FILES directory. Open the "platform.bib" file and append the following at the end of the file:
- 11. For WEC7:

```
IF CEPB_INTELE1E_PCIE
E1E51CE6.dll $(_FLATRELEASEDIR)\E1E51CE6.dll NK SHK
ENDIF CEPB INTELE1E PCIE
```

#### For WEC2013:

```
IF CEPB_INTELE1I_PCIE
     E1i61CE8.dll $(_FLATRELEASEDIR)\E1i61CE8.dll NK SHK
ENDIF CEPB_INTELE1I_PCIE

E1iCEISR.dll $(_FLATRELEASEDIR)\E1iCEISR.dll NK SHK
```

12. Make sure the following catalog items are enabled: Core OS-> Windows Embedded Compact-> Applications-End User-> ActiveSync

#### 2.1.6 Enabling SD/SDIO Driver in WEC7 and WEC2013

The SD/SDIO host controller is based on SD3 specification. Therefore, capable of supporting Ultra High Seed (UHS) speed mode, on top of Default Speed (DS) and High-Speed (HS). UHS support can, however, be turned off at build time optionally if the hardware do not support it with the following build variable:

1. Go to INTEL\_CS directory. Open the "INTEL\_CS.bat" file and append the following flag at the end of the file before the line ":not\_nm10".

BSP for WEC\*7 and WEC\*2013 for Intel® Atom™ Processor E3800 Product Family

/Intel® Celeron® Processor N2807/N2930/J1900 Release ptember 2016 User Guide

September 2016 User Guide Document Number: 332154-005US 13

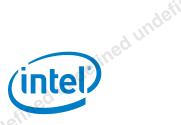

#### For WEC7:

set BSP SDHC NOUHS=1

#### For WEC2013:

set BSP SDHC NOUHS=1

#### 2.1.7 Enable legacy Programmable Interrupt Controller (PIC)

This BSP is default to build with LAPIC/IOAPIC support. However, user can optionally enable legacy PIC mode through the build script. This applies to both WEC7 and WEC2013.

1. Go to INTEL\_CS directory. Open the "INTEL\_CS.bat" file, locate the line following line in the script:

if not "%BSP PLATFORM%"=="0" goto :not BAYTRAIL

2. Set the BSP APIC and BSP ACPICA variable within this section to "0".

set BSP\_APIC=0 set BSP\_ACPICA=0

#### 2.1.8 Build the WEC7 and WEC2013 Image in Release Mode

- 1. Complete all the steps listed in "Creating a Project".
- 2. Under the Solution Explorer tab, right click on the **project name** (default name is OSDesign1) and select "**Properties**".
- 3. Change the "Configuration" to "INTEL CS x86 Release".
- 4. Select on Configuration Manager.
- Make sure "Intel\_CS x86 Release" is selected in the "Active solution configuration" field.
- 6. Make sure "Intel\_CS x86 Release" is the selected under "Project contexts". Ensure the check box under the "Build" column is checked.
- 7. Close the project configuration windows.
- 8. The project is now ready to commence the build. From Microsoft\* Visual Studio\* 2008, go to the "Build" Menu and click "Build Solution". The build process typically takes one-hour to complete. The actual duration of the build completion depends on the specific hardware of the build machine, software, and platform configurations chosen. Different stages of building and their progress can be viewed in the "Output" window.

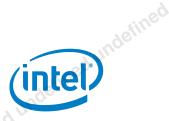

9. The build process completes with a sequence of messages shown in "Output" window similar to the following:

```
MAKEIMG: BUILDMSG: Calling
C:\WINCE700\OSDesigns\OSDESIGN1\OSDESIGN1\RelDir\INTEL CS x86 Release
\PostRomImage.bat
 MAKEIMG: BUILDMSG: Calling
C:\WINCE700\OSDesigns\OSDESIGN1\OSDESIGN1\RelDir\INTEL CS x86 Release
\PostMakeImg.bat
 MAKEIMG: BUILDMSG: Calling
C:\WINCE700\public\common\oak\misc\pbpostmakeimg.bat
 MAKEIMG: BUILDMSG: Make Image process completed successfully
BLDDEMO: BUILDMSG: OS image exists at
C:\WINCE700\OSDesigns\OSDESIGN1\OSDESIGN1\RelDir\INTEL CS x86 Release
\nk.bin
BLDDEMO: BUILDMSG: Volume in drive C is OSDisk
BLDDEMO: BUILDMSG: Volume Serial Number is B820-910F
BLDDEMO: BUILDMSG: Directory of
C:\WINCE700\OSDesigns\OSDESIGN1\OSDESIGN1\RelDir\INTEL CS x86 Release
BLDDEMO: BUILDMSG: 02/14/2011 04:28 PM
                                              37,686,963 NK.bin
BLDDEMO: BUILDMSG:
                                  1 File(s)
                                                37,686,963 bytes
BLDDEMO: BUILDMSG:
                                  0 Dir(s) 52,106,936,320 bytes free
BLDDEMO: BUILDMSG: cebase build complete.
BLDDEMO: BUILDMSG: BldDemo ended at 16:29:01.69 on Mon 02/14/2011
(exit code 0)
BuildLogs: BUILDMSG: Exiting: BldDemo1.bat -c -qbsp (result code 0).
BuildLogs: BUILDMSG: C:\WINCE700\build.log
BuildLogs: BUILDMSG: C:\WINCE700\build.out
BuildLogs: BUILDMSG: C:\WINCE700\build.wrn
```

**Note:** You will see some warnings during the build process and in the eventual output, but these can be considered harmless.

Once the build is successful, the kernel image nk.bin can be found in the following path: C:\WINCE700\OSDesigns\OSDesign1\OSDesign1\RelDir\INTEL\_CS\_x86\_Release

BSP for WEC\*7 and WEC\*2013 for Intel® Atom™ Processor E3800 Product Family

/Intel® Celeron® Processor N2807/N2930/J1900 Release
September 2016
User Guide
Document Number: 332154-005US

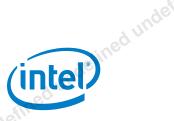

# 2.2 Booting WEC\*7 and WEC\*2013 on Intel® Atom<sup>TM</sup> E3800 Product Family and Intel® Celeron® Series Platforms

#### 2.2.1 Setting up the BIOS

The BOOT settings also need to be configured appropriately to boot up the hardware platform through the relevant boot device. After entering the BIOS, follow the instructions below to configure:

Go to Intel advanced menu and set below configuration:

- Device Manager -> System Setup > Boot > OS Selection: select WEC7
- Device Manager -> System Setup -> South Cluster Configuration— LPSS & SCC Configuration
  - LPSS & SCC Device Mode = "PCI Mode"
  - SCC SD Card for Windows = "Enable"
- Device Manager -> System Setup -> Uncore Configuration
  - GOP Driver = "Disable"
- Device Manager -> System Setup -> South Cluster Configuration— Audio Configuration ->Audio Controller = "Enable"

#### 2.2.2 Boot the WEC7 and WEC2013 Image

The following instructions need to be followed to ensure that your booting device is enabled properly to boot-up the hardware platform. This example assumes you are using a SATA Hard Disk as your booting device. You can find the third party tools mentioned within this subsection online.

- Install Hewlett Packard\* USB Disk Storage Format Tool and Winimage on your pc/platform builder.
- 2. Extract win98boot.zip to any folder.
- 3. Plug in SATA hard disk to pc/platform builder via SATA-USB converter.
- 4. Run the Hewlett Packard\* USB Disk Storage Format Tool.
- 5. Select the USB drive that you want to make bootable from "Device".
- 6. Select FAT32 for the "File System".
- 7. Enter the volume label and tick "Quick Format" for faster format time. (Optional)
- 8. Select "Create a DOS startup disk" and select "using DOS system files located at:"
- 9. Browse to the extracted win98boot folder by clicking the "..." button.

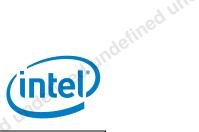

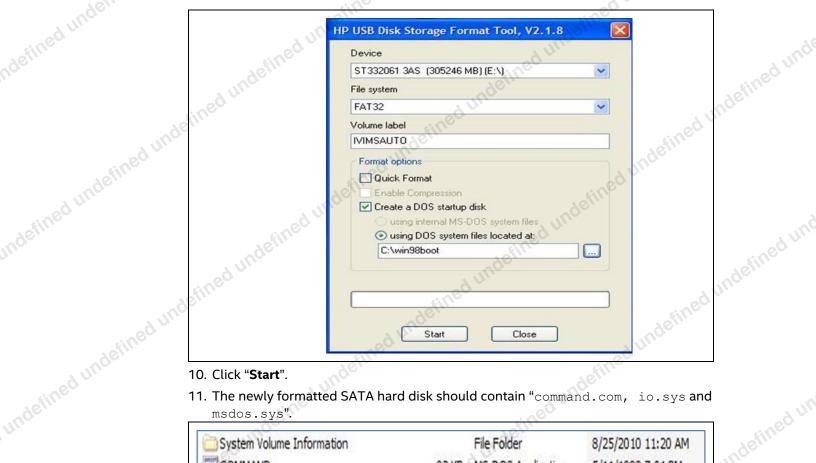

- 11. The newly formatted SATA hard disk should contain "command.com, io.sys and

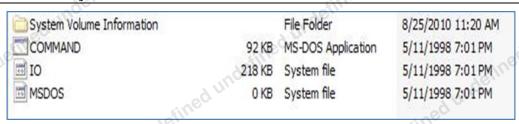

- 12. Open Winimage, click "File" and select "Open".
- 13. Search for the cepcboot . 144 files from the platform builder and click "Open". (C:\WINCE700\platform\CEPC\src\bootloader\dos\bootdisk\diskimage\cepc boot.144)

BSP for WEC\*7 and WEC\*2013 for Intel® Atom™ Processor E3800 Product Family /Intel® Celeron® Processor N2807/N2930/J1900 Release September 2016 User Guide Document Number: 332154-005US 17

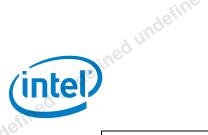

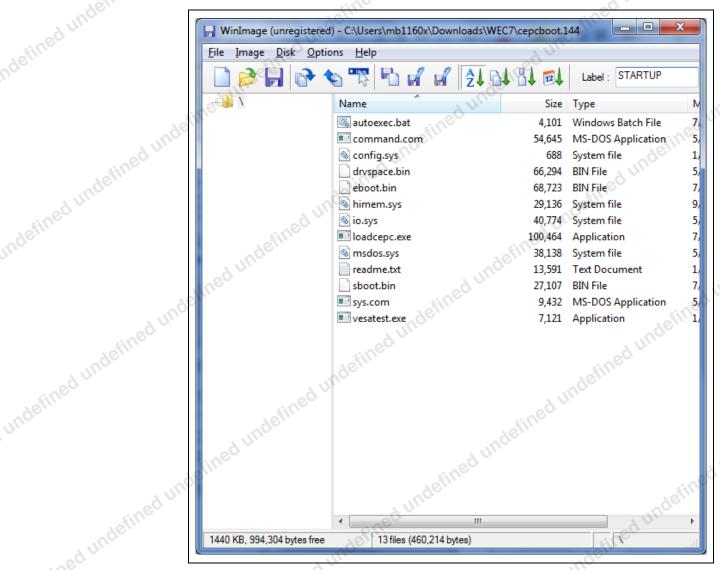

- 14. Click "Image" and select "extract".
- 15. Browse the path, select "Extract with pathname" and click "**OK**" to extract the contents of cepcboot . 144.

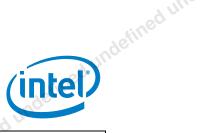

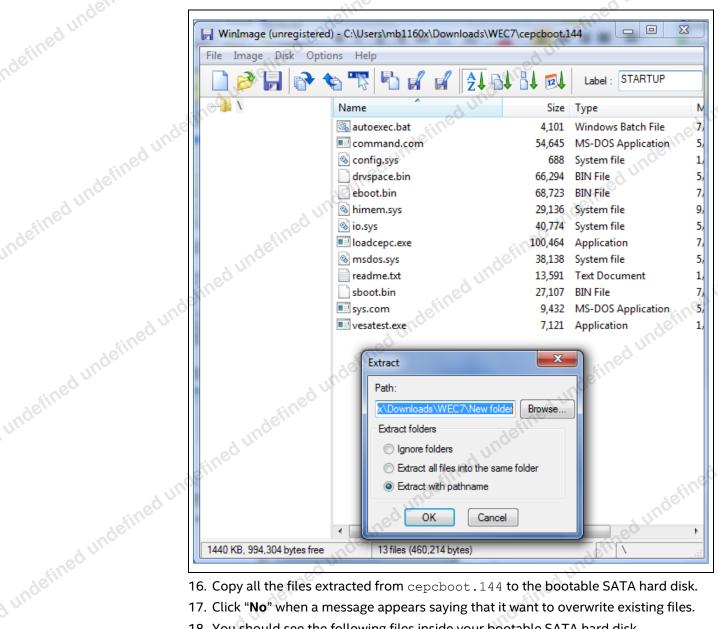

- 16. Copy all the files extracted from cepcboot . 144 to the bootable SATA hard disk.
- 17. Click "No" when a message appears saying that it want to overwrite existing files.
- 18. You should see the following files inside your bootable SATA hard disk.

September 2016 Document Number: 332154-005US

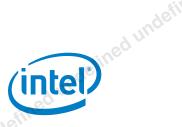

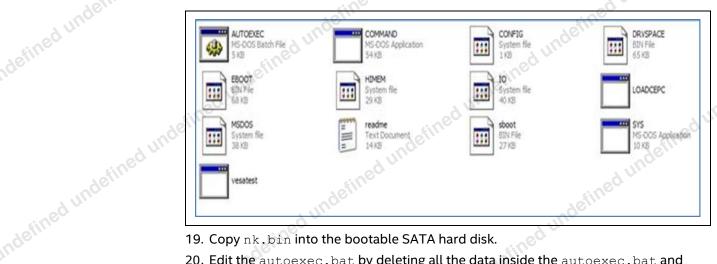

- 19. Copy nk.bin into the bootable SATA hard disk.
- 20. Edit the autoexec.bat by deleting all the data inside the autoexec.bat and replace it with "loadcepc /L:800x600x16 nk.bin". Save and close it.
- 21. Now plug in the SATA hard disk to the CRB and it will be able to boot the WEC 7 image (nk.bin) that has been created.

# undefined un 2.2.3 Loading the Image on BIOS through the KITL Connection

This section describes the process for loading the image on the BIOS through the KITL connection on Baytrail EV/CRB fab3 Rev 03 platform and D0 Processor.

During the development stage, the nk.bin can be transferred between Microsoft\* Platform Builder and the target platform via the Ethernet-based KITL connection. There are two options in Baytrail EV/CRB fab3, Rev 03 platforms and D0 processors for Ethernet-based KITL:

Intel® Pro/1000 PT Server Adapter

To build an eboot.bin image that can support the Intel Pro/1000 PT Server Adapter, make sure the following build setting is enabled in the INTEL CS.bat file:

```
set BSP KITL POLL MODE=1
set BSP_KITL_INTELGBE E1000=1
```

**Note:** The eboot.bin is available in C:\WINCE700\OSDesigns\OSDesign1\ OSDesign1\RelDir\INTEL CS x86 Release\ when the BSP is built.

Note: Remember to enable KITL (IMGNOKITL=) on the BSP's project build option as explained above in order to build an nk.bin image that starts the KITL connection by default.

For details on loading image eboot, refer to: <a href="http://msdn.microsoft.com/en-">http://msdn.microsoft.com/en-</a> us/library/ms930104.aspx

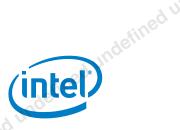

#### 2.2.4 Loading nk.bin via eboot.bin over KITL Connection

- 1. Copy eboot.bin onto the MS-DOS formatted USB mass storage with loadcepc.exe.
- 2. Connect the development PC to target platform via Ethernet cable over Gigabit switch.
- 3. Configure the development PC Ethernet card with local IP address & mask, e.g., 172.30.179.1/255.255.255.0
- 4. On the command prompt of the target platform, type the following "C:\loadcepc /e:0:0:172.30.179.2 /L:800x600x16 eboot.bin" for the Intel Platform.
- 5. Once the eboot.bin is loaded, the target platform will send a BOOTME message to Microsoft\* Platform Builder.
- 6. From Microsoft\* Platform Builder, click the menu "Target\Connectivity Options" and make sure the configurations are as follows:

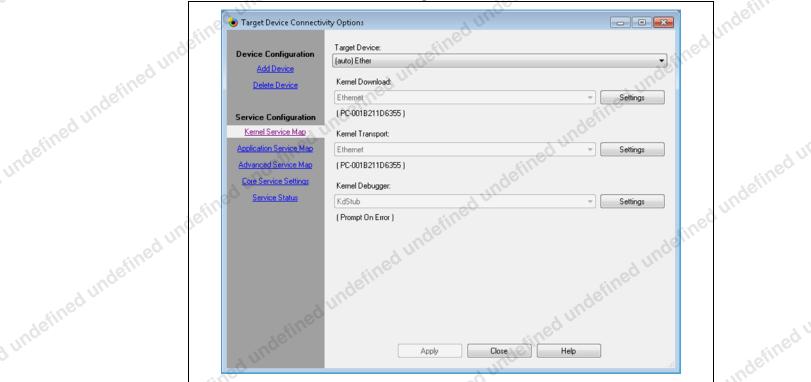

**Note:** The target platform is chosen from the "Settings" button next to "Kernel Download: Ethernet option."

- 7. Once the "Target Device Connectivity Options" window is properly configured, click "Apply" or "Close".
- 8. Next, to attach the target platform, click the "Attach Device" button as highlighted below.

September 2016

Document Number: 332154-005US

User Guide

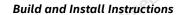

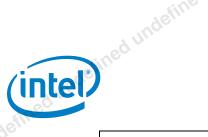

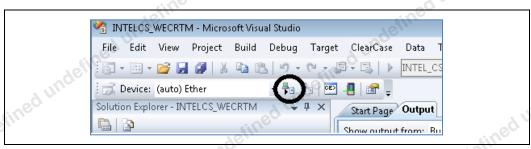

Finally, you will see the nk.bin image is downloaded over the Ethernet link and the \$ stundefined undefined un d undertreed undertreed undertreed undertreed undertreed undertreed undertreed under treed under treed platform is then booted up with KITL messages displayed at the "output" window of Microsoft\* Visual Studio.